## УТВЕРЖДАЮ

**Генеральный директор ООО «КИА»** NON OT **В.Н. Викулин 2016 г.** MOCKBA

# **Инструкция**

# **Генераторы сигналов N1 РХ1е-5654**

Методика поверки

# СОДЕРЖАНИЕ

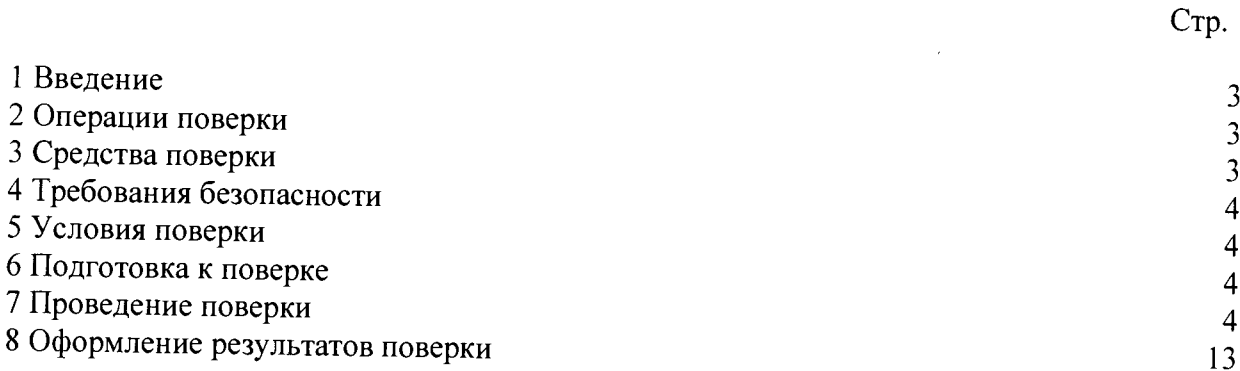

 $\ddot{\phantom{a}}$ 

#### 1 ВВЕДЕНИЕ

1.1 Настоящая методика поверки (МП) устанавливает порядок проведения и оформления результатов поверки генераторов сигналов NI PXIe-5654 (далее - генераторы) и устанавливает методику их первичной и периодической поверок.

1.2 Интервал между поверками - 1 год.

# 2 ОПЕРАЦИИ ПОВЕРКИ

2.1 При проведении поверки должны выполнять операции, указанные в таблице 1. Таблица 1

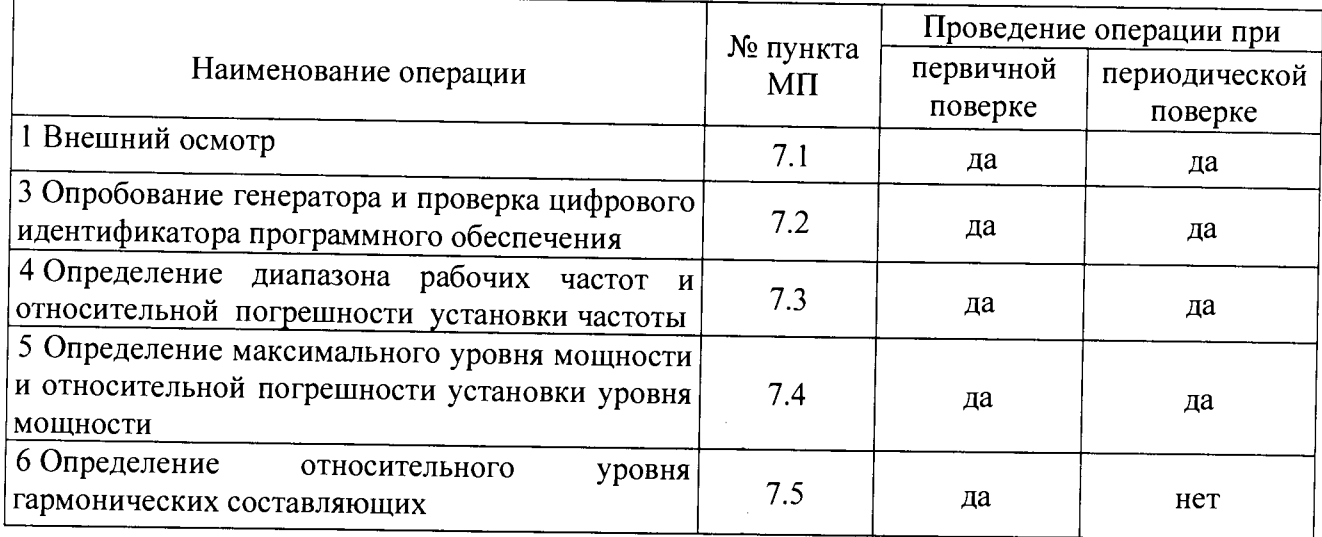

### 3 СРЕДСТВА ПОВЕРКИ

3.1 Средства поверки приведены в таблице 2.

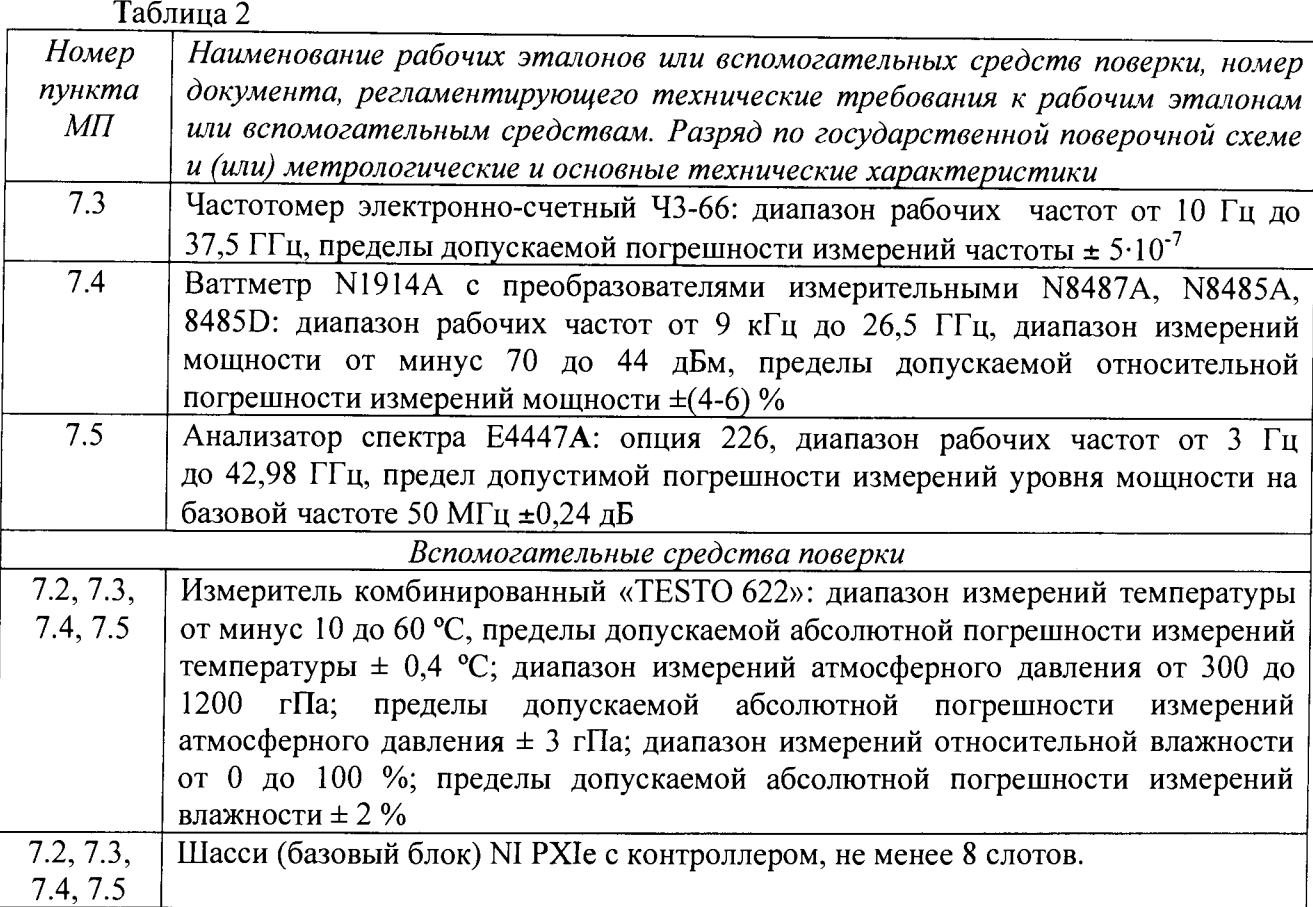

3.2 При проведении поверки допускается применять другие средства измерений, удовлетворяющие по точности и диапазону измерений требованиям настоящей МП.

3.3 При поверке должны использоваться средства измерений утвержденных типов.

3.4 Используемые при поверке рабочие эталоны должны быть поверены и иметь действующие свидетельства о поверке (знак поверки).

3.5 Рабочие эталоны должны быть внесены в рабочее помещение не менее чем за 12 часов до начала поверки.

### 4 ТРЕБОВАНИЯ БЕЗОПАСНОСТИ

4.1 При проведении поверки необходимо соблюдать требования техники безопасности, предусмотренные «Правилами технической эксплуатации электроустановок потребителей» и «Правилами техники безопасности при эксплуатации электроустановок потребителей» (изд.З) ГОСТ 12.2.007.0-75, ГОСТ 12.1.019-79, ГОСТ 12.2.091-94 и требования безопасности, указанные в технической документации на применяемые эталоны и вспомогательное оборудование.

4.2 К поверке допускаются лица, изучившие руководство по эксплуатации на анализаторы, знающие принцип действия используемых средств измерений и прошедшие инструктаж по технике безопасности (первичный и на рабочем месте) в установленном в организации порядке.

4.3 К поверке допускаются лица, освоившие работу с приборами и используемыми эталонами, изучившие настоящую МП, аттестованные в установленном порядке и имеющие достаточную квалификацию.

#### 5 УСЛОВИЯ ПОВЕРКИ

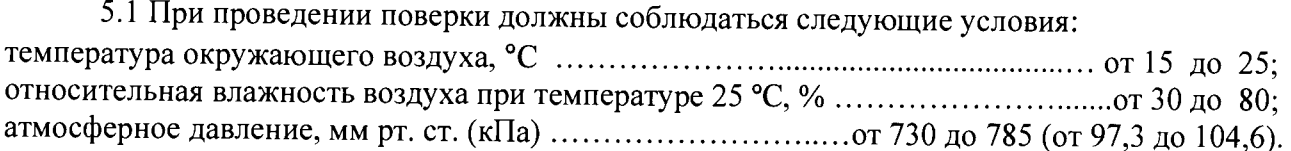

### 6 ПОДГОТОВКА К ПОВЕРКЕ

6.1 При подготовке к поверке на анализаторах должны быть выполнены все работы и сделаны соответствующие отметки в эксплуатационных документах.

6.2 Рабочее место должно обеспечивать возможность размещения необходимых средств поверки, удобство и безопасность работы с ними.

6.3 Проверить наличие свидетельств о поверке (знаков поверки) рабочих эталонов.

6.4 Подготовка к работе средств поверки (рабочих эталонов), перечисленных в таблице 2, производится в соответствии с инструкциями и руководствами по их эксплуатации.

6.5 Перед началом поверки измерить и занести в протокол поверки значения параметров условий окружающей среды (температура, влажность воздуха и атмосферное давление).

#### 7 ПРОВЕДЕНИЕ ПОВЕРКИ

7*.1 Внешний осмотр*

7.1.1 При внешнем осмотре проверить:

- наличие и четкость обозначения товарного знака изготовителя, типа и заводского номера модуля.

- отсутствие механических повреждений корпуса и элементов на корпусе, влияющих на работу;

- чистоту и исправность разъемов, целостность соединительных кабелей.

7.1.2 Результаты осмотра считать положительными, если выполняются вышеперечисленные требования. В противном случае поверка не проводится до устранения выявленных недостатков.

7.2 *Опробование генератора и проверка цифрового идентификатора программного обеспечения*

7.2.1 Установить генератор в шасси N1 PXIe и осуществить необходимые соединения в соответствии с руководством по эксплуатации генераторов. Включить питание шасси. После автоматической установки драйверов шасси и генераторов двойным щелчком указателя мыши на ярлыке «N1 МАХ» на рабочем столе ПК запустить на выполнение программу «Measurement & Automation Explorer».

7.2.3 В окне программы в меню «Software» выбрать «NI-RFSG». Убедиться в том, что в правом поле окна в соответствующих столбцах отображаются наименование ПО (инструментального драйвера) «NI-RFSG» и номер его версии.

7.2.4 В меню «Devices and Interfaces» выбрать тип шасси, в выпадающем списке выбрать N1 PXIe-5654, в нем модуль N1 PXIe-5654. В открывшейся соседней панели нажатием кнопки «Self-Test» запустить процедуру самодиагностики модуля, после завершения которой должно появиться сообщение «The self test completed successfully».

7.2.5 Выполнить операции по п. 4.11.3 для модуля N1 PXIe-5696.

работоспособным, если выполняются требования п.п.  $7.2.3 - 7.2.4$ .

*7.3 Определение диапазона частот и относительной погрешности установки частоты*

7.3.1 Собрать схему в соответствии с рисунком 1 (слева). Выход REF OUT 10 MHz модуля N1 PXIe-5654 соединить со входом А частотомера кабелем SMA(m) - BNC.

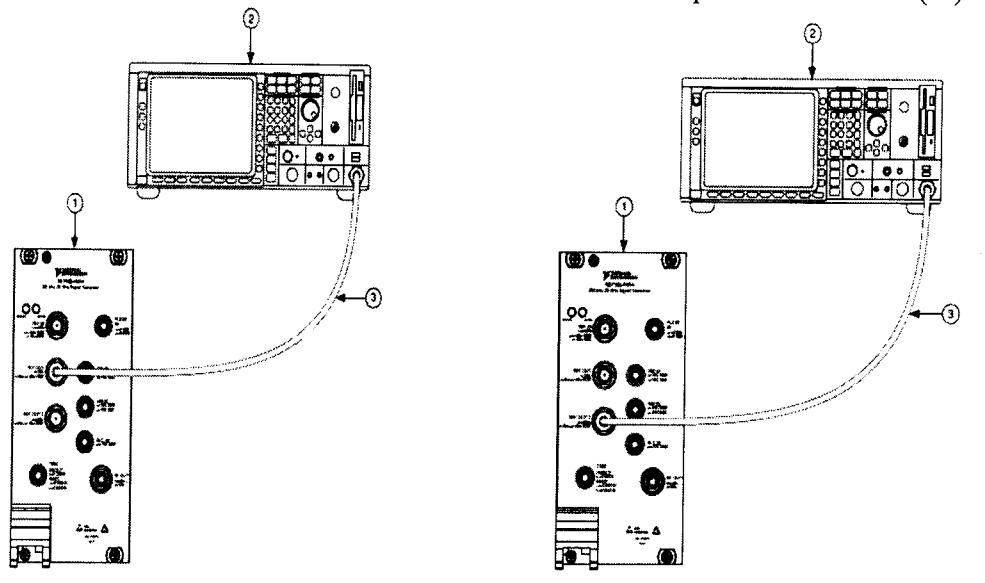

1 -; 2 - частотомер Ч3-66; 3 - кабель (SMA(m) - BNC)

#### Рисунок 1

7.3.2 В программе «Measurement & Automation Explorer» выбрать генератор N1 PXIe-5654 и запустить на выполнение виртуальную панель «NI-RFSG» (Рисунок 2). Установить частоту (RF frequency) 4 ГГц, уровень мощности (Power level) 0 дБм. Программно подключить опорный генератор 10 МГц на выход REF OUT 10 MHz генератора.

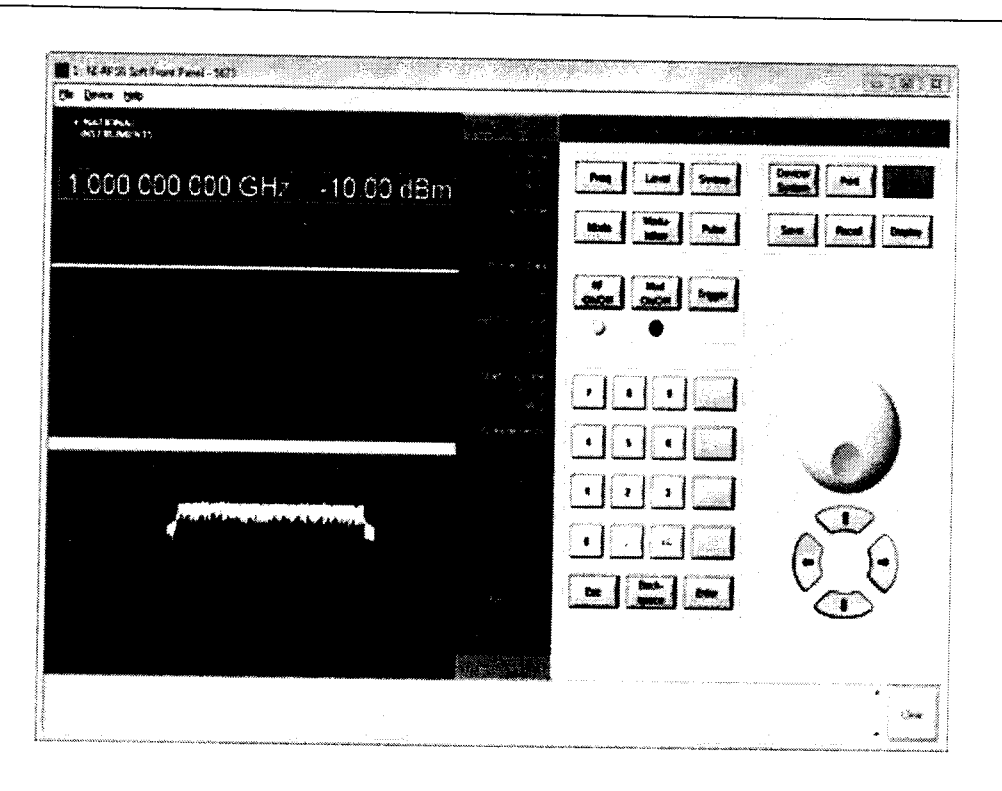

#### Рисунок 2

7.3.3 Измерить с помощью частотомера частоту выходного сигнала опорного генератора 10 МГц генератора N1 PXIe-5654. Значение относительной погрешности установки частоты  $\delta_F$  вычислить по формуле (1):

$$
\delta_F = \frac{F_{u\alpha u} - 10}{10},\tag{1}
$$

где  $F_{M3M}$  - измеренное значение частоты, МГц.

7.3.4 Собрать схему в соответствии с рисунком 1 (справа). Выход REF OUT 100 MHz модуля N1 PXIe-5654 соединить со входом А частотомера кабелем SMA(m) - BNC. Программно подключить опорный генератор 100 МГц на выход REF OUT 100 MHz генератора.

7.3.5 Измерить с помощью частотомера частоту выходного сигнала опорного генератора 100 МГц генератора N1 PXIe-5654. Значение относительной погрешности установки частоты *др* вычислить по формуле (2).

$$
\delta_F = \frac{F_{u_{2M}} - 100}{100} \,. \tag{2}
$$

7.3.6 Собрать схему в соответствии с рисунком 2. Слева схема подключения для генератора N1 PXIe-5654, справа для генератора N1 PXIe-5654 с N1 PXIe-5696.

7.3.6 Результаты поверки считать удовлетворительными, если значения погрешности установки частоты опорного кварцевого генератора  $\delta_F$  находятся в пределах  $\pm$  2·10<sup>-7</sup>. В противном случае анализатор дальнейшей поверке не подвергается, бракуется и направляется в ремонт.

#### 7*.4 Определение средней спектральной плотности собственных шумов*

7.4.1 На разъем RF IN (1) на передней панели анализатора (рисунок 1) установить заглушку 50 Ом.

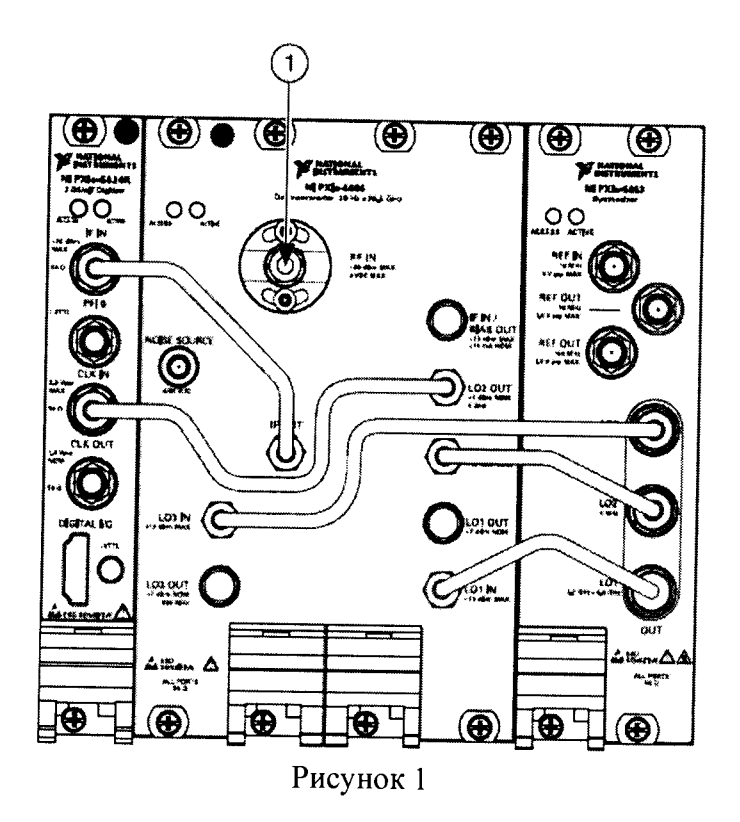

7.4.2 Запустить на выполнение виртуальную панель «NI-RFSA». Установить в соответствующих вкладках панели следующие значения параметров измерений:

- Acquisition Type: *Spectrum*
- Averaging Mode: *RMS averages*
- Channel Coupling: *AC coupled*
- *-* Digital IF Equalization Enabled: *TRUE*
- *-* Digitizer Dither Enabled: *Enabled*
- Number of Averages: *20*
- Ref Clock Source: *PXl\_Clk*
- Power Spectrum Units: *Volts squared*
- Preamp Enabled: *Disabled*
- Resolution Bandwidth Type: *ENBW*
- Reference Level: *-50 dBm*
- *-* Resolution Bandwidth: *1 kHz*
- Device Instantaneous Bandwidth: *300 kHz*
- Span: *100 kHz*
- *-* RF Attenuation: *0 dB*
- *-* FFT Window Type: *Flat Top*
- Preselector Enabled: *Disabled* (для N1 5668R 26.5 GHz VSA)

7.4.3 Последовательно провести измерения мощности шума в полосе частот, дБм, устанавливая центральную частоту от 10 МГц до 90 МГц с шагом 20 МГц и от 100 МГц до верхнего предела частотного диапазона анализатора (14 или 26,5 ГГц) с шагом 500 МГц. Рассчитать для каждого измеренного значения мощности значение средней спектральной плотности собственных шумов, дБм/Гц.

7.4.4 Результаты поверки считать удовлетворительными, если значения средней спектральной плотности собственных шумов, дБм/Гц, не превышают:

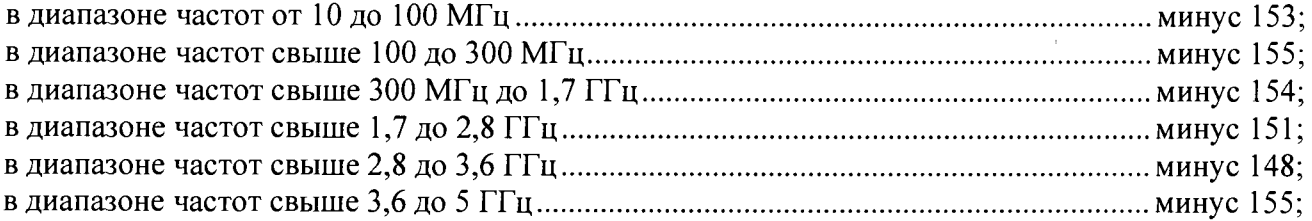

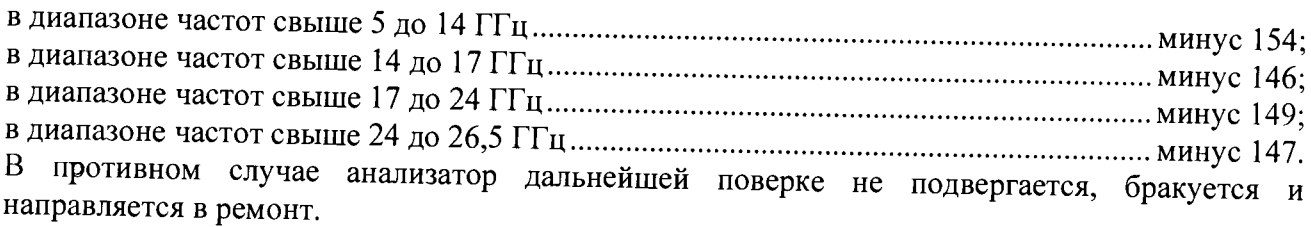

*7.5 Определение относительной погрешности измерений уровня входного сигнала* 7.5.1 Собрать схему в соответствии с рисунком 2.

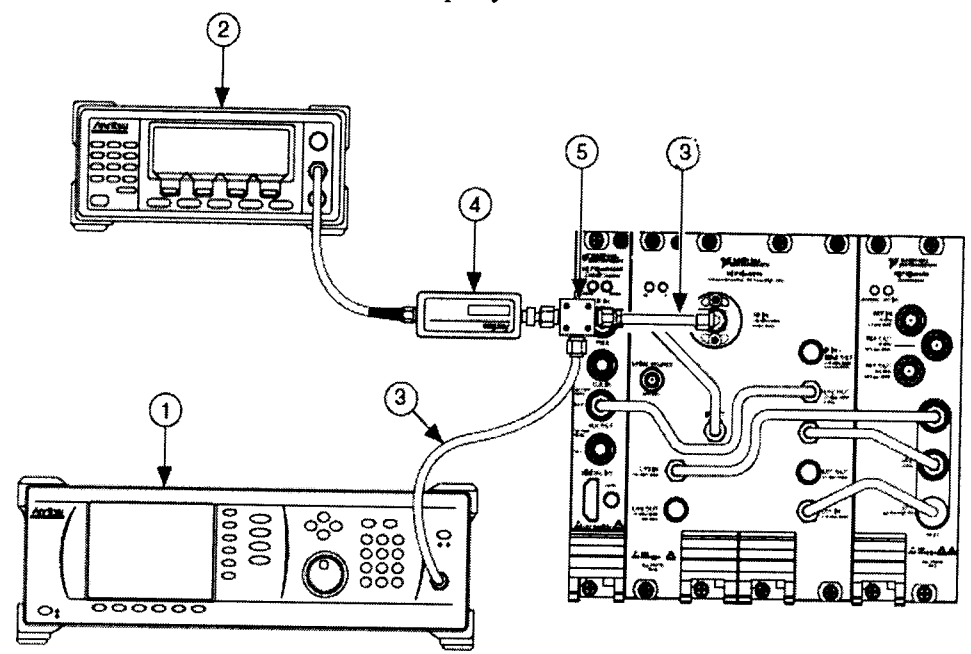

1 - генератор; 2 - ваттметр; 3 - кабель (2,92 мм - 2,92 мм); 4 - измерительный преобразователь ваттметра; 5 - разветвитель мощности;

Рисунок 2.

7.5.2 Запустить на выполнение виртуальную панель «NI-RFSA». Установить в соответствующих вкладках панели следующие значения параметров измерений:

- Acquisition Type: *Spectrum*
- Averaging Mode: *RMS averaging*
- *-* Number of Averages: *20*
- Digital IF Equalization Enabled: *TRUE*
- Digitizer Dither Enabled: *Enabled*
- Ref Clock Source: *PXI Clk*
- *-* Channel Coupling: *AC coupled*
- *-* Span: *100 kHz*
- *-* Resolution Bandwidth: *1 kHz*
- *-* Preamp Enabled: *Disabled*
- Preselector enabled: *Disabled* (для NI 5668R 26,5 GHz VSA)
- Device Instantaneous Bandwidth: *300 kHz*

7.5.3 Установить центральную частоту анализа «Center frequency» 612,5 МГц. и опорный уровень мощности «Reference level» минус 50 дБм (-50 dBm).

7.5.4 Подавать с выхода генератора сигнал на частоте 612,5 МГц с уровнями мощности в соответствии с таблицей 7.1, устанавливая аналогичный опорный уровень мощности анализатора «Reference level». Провести одновременные измерения уровня мощности с помощью ваттметра и поверяемого анализатора, занести результаты измерений в таблицу 7 1

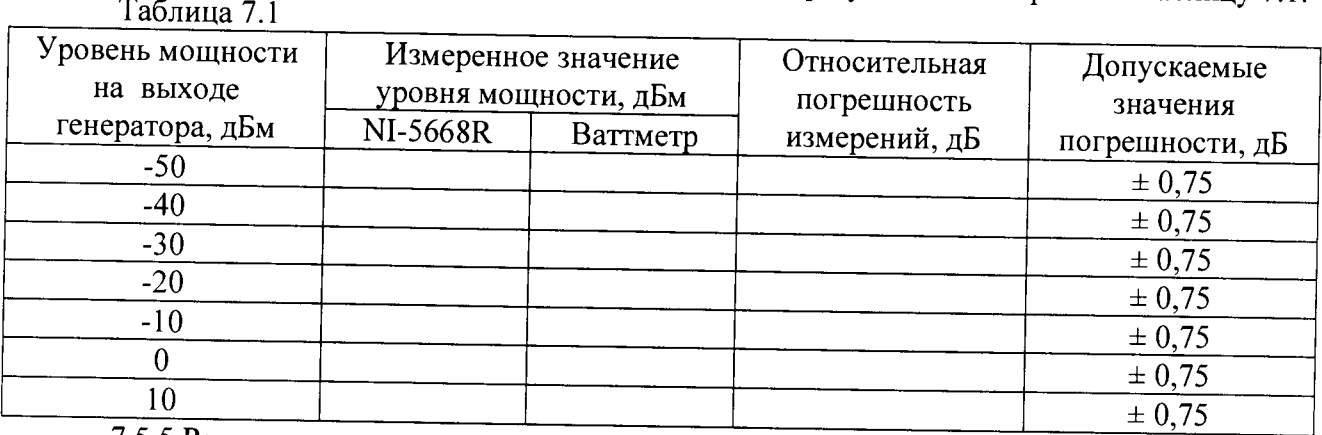

7.5.5 Рассчитать для каждого измеренного значения относительную погрешность измерений в дБ как разность значений уровня мощности (дБм), измеренных ваттметром и анализатором.

7.5.6 Последовательно подавать с выхода генератора сигнал с уровнем мощности минус 10 дБм (-10 dBm) на частотах в соответствии с таблицей 7.2. Опорный уровень мощности анализатора «Reference level» установить минус 10 дБм, центральную частоту анализа «Center frequency» устанавливать равной частоте выходного сигнала генератора. Таблина 7.2

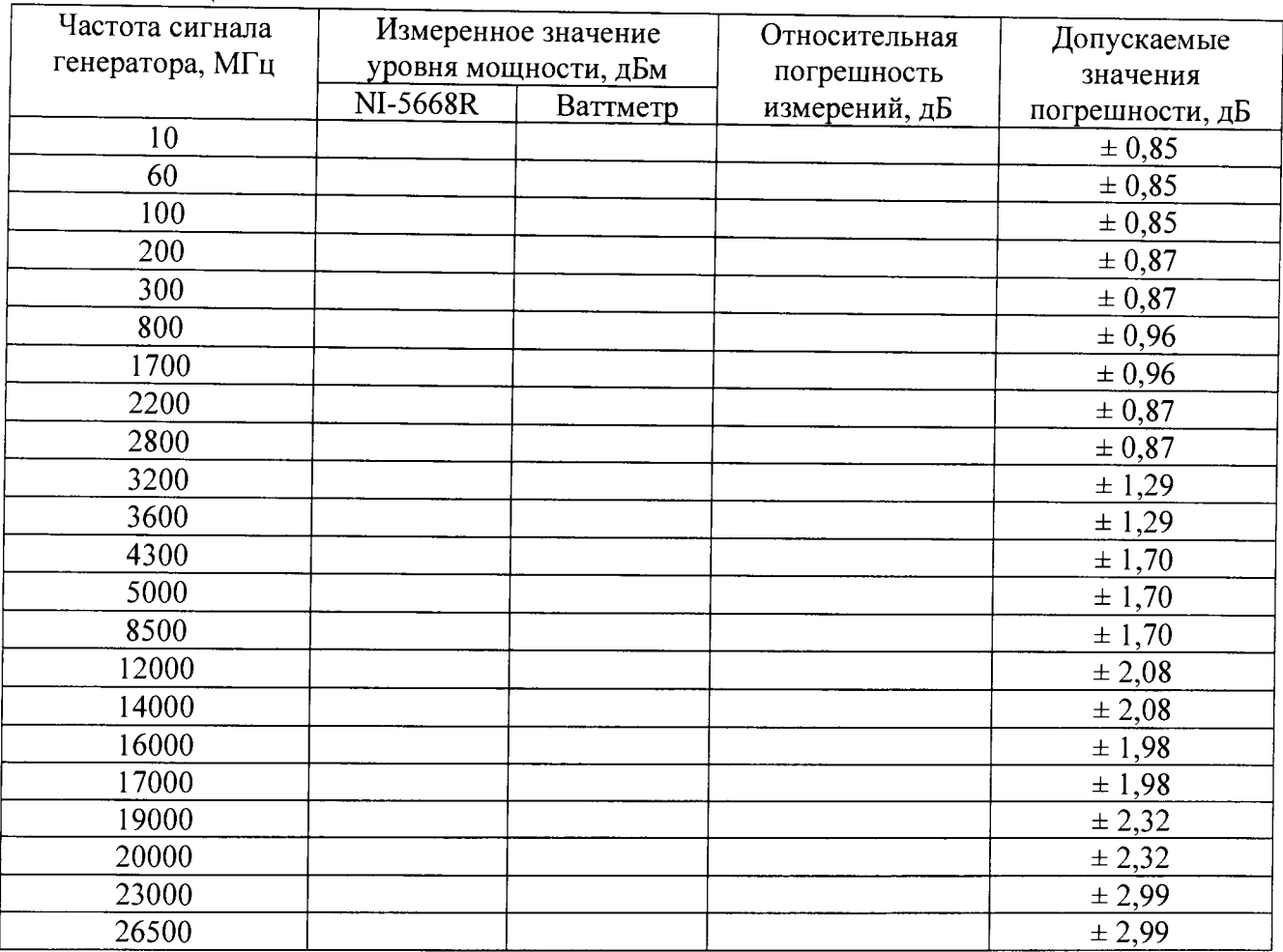

7.5.8 Результаты поверки считать положительными, если значения относительной погрешности измерений уровня входного сигнала находятся в пределах, указанных в таблицах 7.1 и 7.2. В противном случае анализатор бракуется и направляется в ремонт или для проведения настройки.

# 8 ОФ ОРМ ЛЕНИЕ РЕЗУЛЬТАТОВ ПОВЕРКИ

8.1 Результаты поверки заносятся в протокол поверки.

8.2 При положительных результатах поверки оформляется свидетельство о поверке.

8.J При отрицательных результатах поверки применение анализатора запрещается. оформляется извещение о непригодности к применению с указанием причин забракования.

Главный метролог ООО «КИА» В.В. Супрунюк

 $\sim$